#### **Object Intro and Miscellaneous**

Checkout ObjectIntroAndMisc project from SVN

### Help from Peers

- Having a peer help you with some strange bug or specific problem – Great Idea!
- Discussing your approach to a problem with a peer still OK
- Letting a peer copy your code/Emailing code to a peer – NEVER OK
- Every person has a unique code style, it's easy to tell when two sets of code are too similar

```
/**
 * Has a static method for computing n!
 * (n factorial) and a main method that
 * computes n! for n up to Factorial.MAX.
 *
 * @author Mike Hewner & Delvin Defoe
 */
public class Factorial {
    /**
     * Biggest factorial to compute.
     */
    public static final int MAX = 17;
    /**
     * Computes n! for the given n.
     *
     * @param n
     * @return n! for the given n.
     */
    public static int factorial (int n) {
        . . .
    }
    . . .
}
```

#### Javadoc comments

We left out something important on the previous slide – comments!

Java provides Javadoc comments (they begin with /\*\*) for both:

 Internal documentation for when someone reads the code itself

 External documentation for when someone re-uses the code

Comment your own code now, as indicated by this example. Don't forget the @author tag in HelloPrinter.

### Writing Javadocs

- Written in special comments: /\*\* ... \*/
- Can come before:
  - Class declarations
  - Field declarations
  - Constructor declarations
  - Method declarations
- Eclipse is your friend!
  - It will generate Javadoc comments automatically
  - It will notice when you start typing a Javadoc comment

# In all your code:

- See <u>http://www.rose-</u> <u>hulman.edu/class/csse/csse220/201710/Homework/programGradin</u> <u>g.html</u>
- Write appropriate comments:
  - Javadoc comments primarily for classes.
  - Explanations of anything else that is not obvious in any spot.
- Give self-documenting variable and method names:
  - Use name completion in Eclipse, Ctrl-Space, to keep typing cost low and readability high
- Use Ctrl-Shift-F in Eclipse to format your code.
- Take care of all auto-generated TODO's.

- Then delete the TODO comment.

• Correct ALL compiler warnings. Quick Fix is your friend!

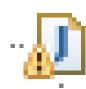

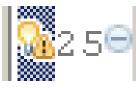

### Debugging—Key Concepts

• Breakpoint

• Single stepping

• Inspecting variables

### Debugging—Demo

- Debugging Java programs in Eclipse:
  - Launch using the debugger
  - Setting a breakpoint
  - Single stepping: *step over* and *step into*
  - Inspecting variables
- Complete WhackABug exercise

#### **Primitive types**

| Primitive Type | What It Stores        | Range                                              | figure 1.2              |
|----------------|-----------------------|----------------------------------------------------|-------------------------|
| r minuve rype  | What it Otores        | Nange                                              | 2,147,483,647           |
| byte           | 8-bit integer         | -128 to 127                                        |                         |
| short          | 16-bit integer        | -32,768 to 32,767                                  |                         |
| int            | 32-bit integer        | -2,147,483,648 to 2,147,483,647                    |                         |
| long           | 64-bit integer        | $-2^{63}$ to $2^{63} - 1$                          |                         |
| float          | 32-bit floating-point | 6 significant digits ( $10^{-46}$ , $10^{38}$ )    |                         |
| double         | 64-bit floating-point | 15 significant digits ( $10^{-324}$ , $10^{308}$ ) |                         |
| char           | Unicode character     |                                                    |                         |
| boolean        | Boolean variable      | false and true                                     | 1                       |
| Most com       | imon                  |                                                    |                         |
| number t       | ypes in Java          |                                                    |                         |
| code           |                       |                                                    |                         |
|                |                       | Copyright                                          | © 2006 Pearson Addison- |

on-1-8Wesley. All rights reserved.

### Gotcha!!!

- int vs. double:
  - int num1 = 1
  - double result = num1 / 2;
  - //what is result??

• How do we fix this?

### Exercise

• Work on SomeTypes.java

• int num = 5;

This works for primitive typed data

• What about "objects" (made from classes)?

• int num = 5;

• Rectangle box = new Rectangle(0, 0, 5, 5);

# Using Constructors

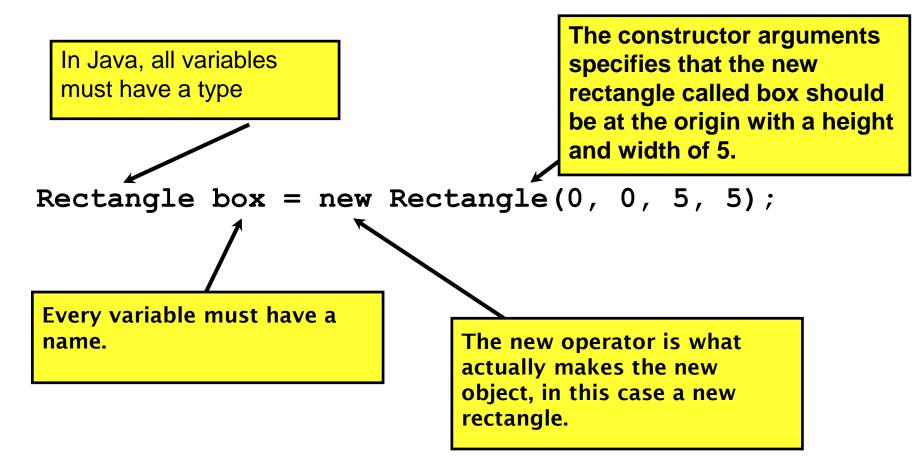

- Every "object" must be created
   How do we create them?
- Open ObjectConstructorPractice.java

   Let's do the first couple of TODOs together
- On your own: Try creating a variable of the String class using a constructor (in the main method somewhere).

# **Unit Testing**

- Idea: Test "small pieces" of larger program
  - Do the expected values match what you ACTUALLY get?
- How to test in this manner?
  - Could make a main method that calls all the methods
  - JUnit!
    - Creating a Tester JUnit class

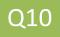

### Unit Tests (from the book)

- 1. Construct one or more objects of the class that is being tested
- 2. Invoke one or more methods
- 3. Print out one or more results
- 4. Print the expected results
- 5. Do 3 and 4 match?

(Pages 102-103 in book)

### What are good unit tests?

- Unit tests should be small pieces that test:
  - 1. The most common cases
  - 2. The edge cases (also when switching from positive to negative, etc.)
  - 3. All specific/special cases (e.g., when 0, the behavior is different than for any other value)
  - 4. When you find and fix a bug, you should have a unit test for this so it doesn't ever happen again. Fix things once and for all!
  - 5. Any overly complex code that 1-4 above don't cover

## **Unit Testing**

- Use "assert" to make sure results match
- Let's look at BadFrac.java and BadFracTest.java
  - Let's make some unit tests and figure out why this project has been yielding some strange results

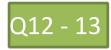